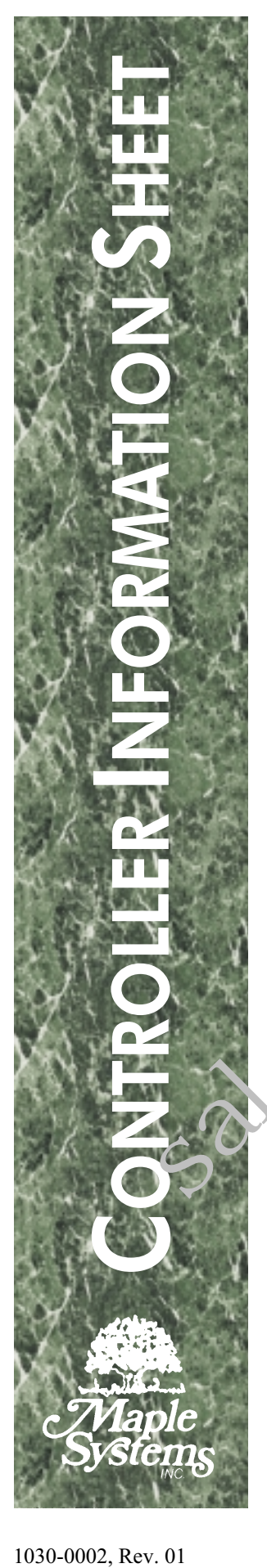

# **Allen-Bradley PLC 5 Series**

### **Overview**

Maple Systems' MAP Family & OIT Family Operator Interface Terminals (Maple OITs) communicate with Allen-Bradley PLC 5 Series of Programmable Logic Controllers (PLCs) using the DF1 Full Duplex protocol in a point-to-point single master, single slave format.

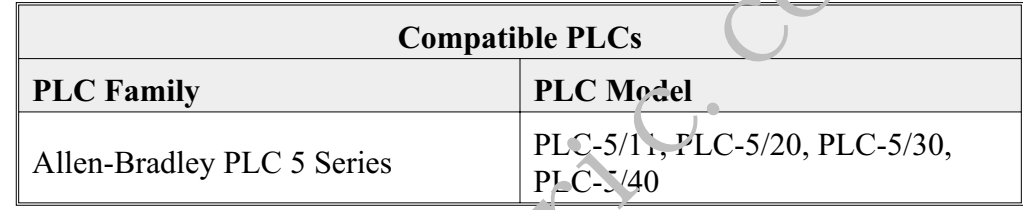

### Communications Cable

The Maple OIT should be connected to the DF1 communication port. The PLC 5 Series of PLCs have a built-in serial port on the CPU which supports the DF1 protocol. Refer to Technical Note 1061 for information on communication cable part numbers and cable assembly instructions. If you will be assembling your own communications cable, cable assembly instructions are also available on our web site at www.maple-systems.com. Maple OITs) communicate with Allen-Bradley PLC 5 Series of<br>
Programmable Logic Controllers (PLCs) using the DF1 Full Diplox pro<br>
in a point-to-point single mater, single slave format.<br>
FLC Medel<br>
Allen-Bradley PLC 5 Series

WARN<sup>I</sup>NG: If your communications cable is not wired exactly as shown in our cable assembly instructions, damage to the Maple OIT or loss of communications can result.

## PLC Settings

Full duplex operation must be set in the PLC.

No Hardware Handshaking must be set in the PLC.

BCC Checksum must be set in the PLC. Some PLC 5 models default to using the CRC checksum when initially configured. It is very important to change the checksum to BCC format.

The Source Address and Destination Address must match the setting used in the PLC.

Registers S2:0 to S2:127 access the status files of the PLC. Randomly changing data files may have unpredictable results. Use caution.

### Accessible PLC Memory

### *PLC Register Memory*

The following table lists the PLC register memory ranges that Maple's OITs are able to access. Please note that your PLC's memory range may be *smaller* or *larger* than that supported by Maple's OITs. The following PLC register memory is displayable in 16-bit or 32-bit formats on the Maple OIT.

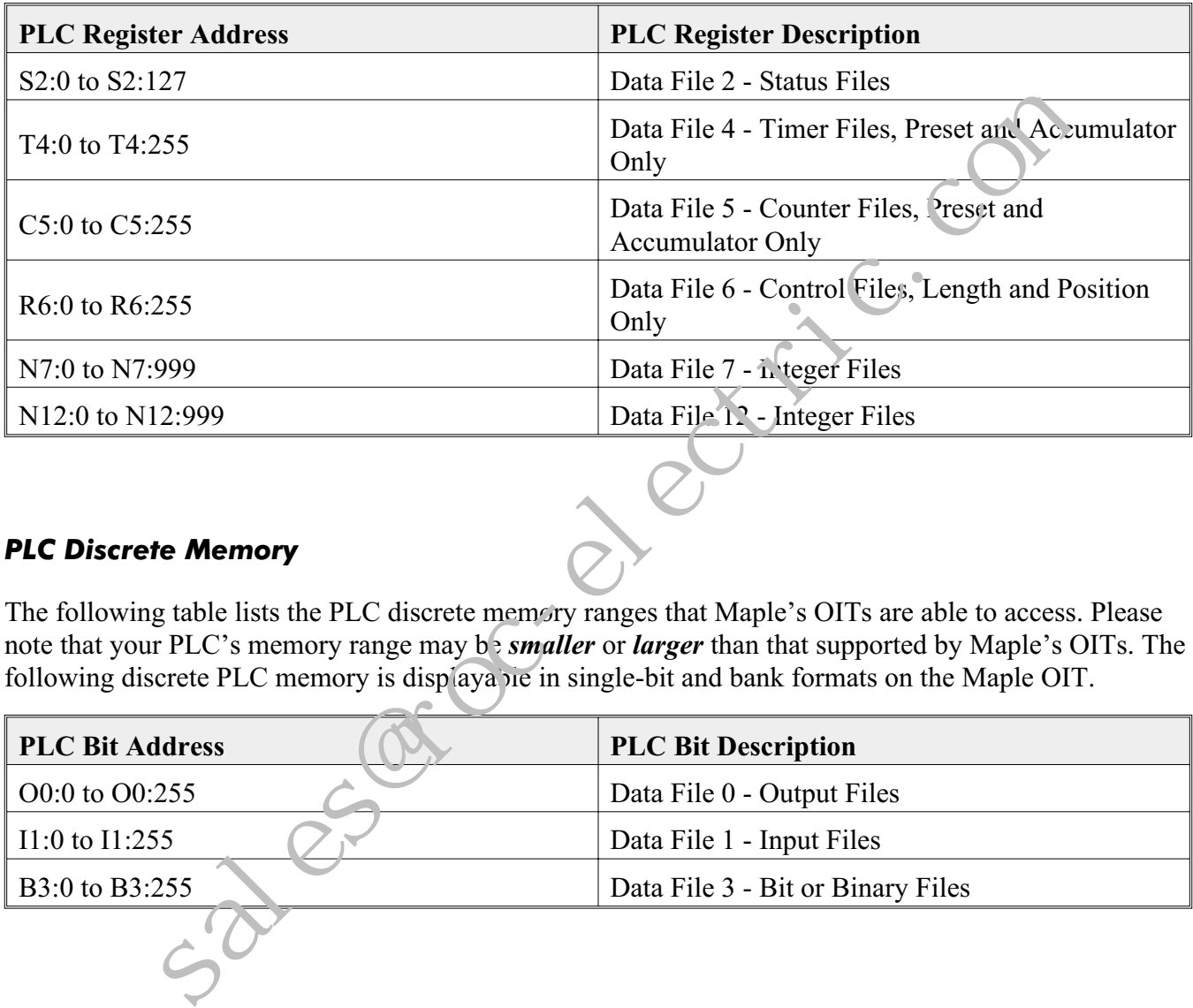

#### *PLC Discrete Memory*

The following table lists the PLC discrete memory ranges that Maple's OITs are able to access. Please note that your PLC's memory range may b<sub>2</sub> smaller or larger than that supported by Maple's OITs. The following discrete PLC memory is displayable in single-bit and bank formats on the Maple OIT.

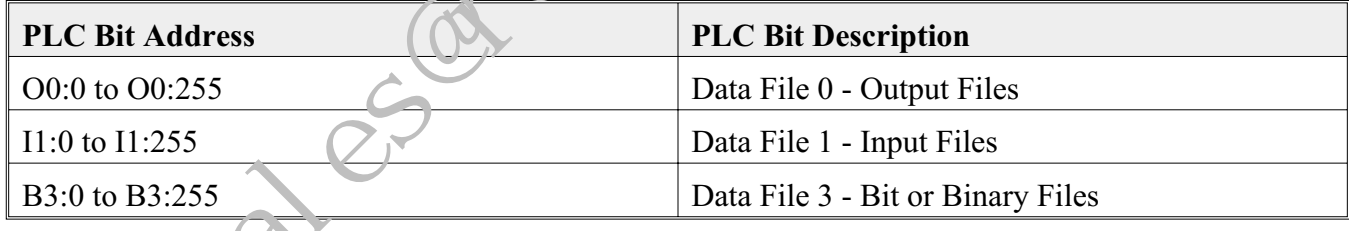

### OITware-200 Settings

The following table lists the communications settings that must be configured in OITware-200. Please note:

- the Default column lists OITware-200's default setting; your PLC's default may be different
- the Options column lists OITware-200's options; your PLC may not support every option

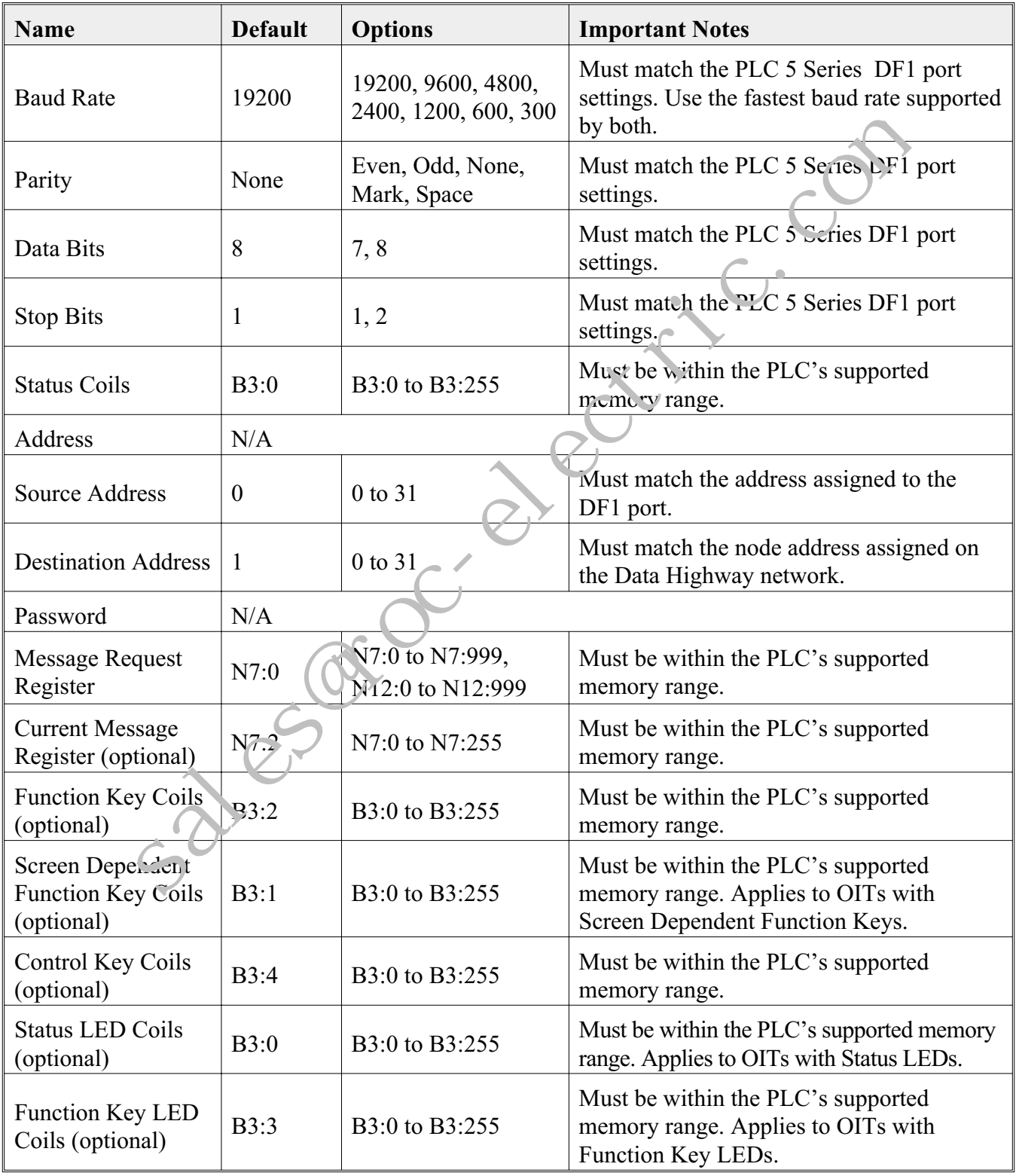

Phone: 425/486-4477 · Fax: 425/486-4589 · E-mail: maple@maple-systems.com · URL: www.maple-systems.com

### MAPware-100 Settings

The following table lists the communications settings that must be configured in MAPware-100. Please note:

- the Default column lists MAPware-100's default setting; your PLC's default may be different
- the Options column lists MAPware-100's options; your PLC may not support every option

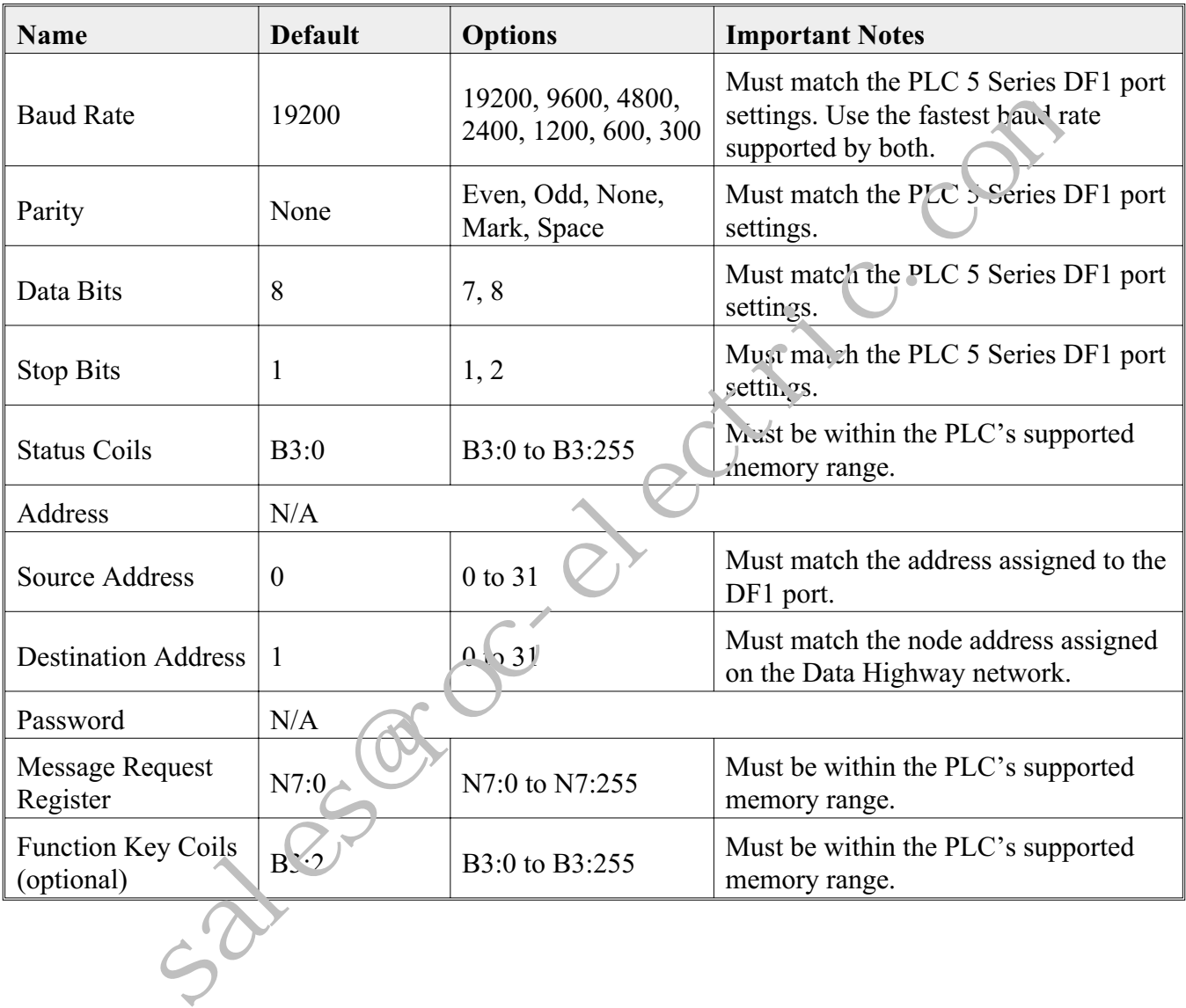

### Important PLC Memory Considerations

If your PLC's memory range is smaller than the range supported by Maple's OITs, it is possible to configure the Maple OIT to monitor a PLC memory address which does not exist. Since this can cause unpredictable results, when you configure the Maple OIT please ensure that all selected PLC memory addresses are valid for your PLC model.

Do not configure the Maple OIT to write to any PLC memory address which should only be written to by the PLC.

The Allen-Bradley PLC 5 Series PLCs create PLC data registers dynamically based upon the ladder logic program that has been entered into the PLC. The PLC will allocate memory space for each data file when a particular register in the data file is being used in the ladder logic. If the OIT tries to read or write to a PLC data register that has not first been allocated some memory space in the PLC's ladder logic, an error message will be issued. Please note that this also applies to the registers being used by the OIT for the message request register, status registers, function key registers, etc.

#### **On using Bank 8 or Bank 16 formats**

When using these formats, each PLC coil (bit) is individually displayed in terms of 1 and 0, with the lowest addressed coil displayed in the right-most position in the field. Therefore, if using coils B3:0/0-B3:0/15, then B3:0/0 is the least significant bit displayed in the right-most position and B3:0/15 is the most significant bit displayed in the left-most position.

#### **Accessing B3 coils**

Allen Bradley allows the bit or binary (B3) coils to be accessed as register address nomenclature or bit address nomenclature. OITware-200 always accesses the B3 coils using register addressing format and the PLC programmer must specify the 16-bit register address  $\alpha$ <sub>1</sub>, b. location. The address field represents the 16-bit register location and the sub-element field represents the coil location. Similarly, the address fields used for the function key coils, status coils, and LED status coils in the Configuration Editor of OITware-200 represent the register address locations. The starting bit location used by these fields is always 0 and cannot be changed.

#### **Accessing T4 and C5 accumulator/preset registers**

Timer and counter registers are accessed as 3-word element addresses. Therefore, each register address represents three 16-bit words. Word 0 is the control word and cannot be accessed by the OIT. Word 1 stores the preset value (Example: T4:0.1 or T4:0.PRE) and can be accessed by the OIT using the PLC register editor in OITware-200 and specifying the register address or element number in the Address field and then entering the value  $[1]$  into the Sub-Element field. Word 2 stores the accumulated value (Example: T4:0.2 to T4:0.ACC) and can be accessed by the OIT using the PLC Register Editor in OITware-200 and specifying the register address or element number in the Address field and then entering the value [2] into the Sub-Element field. Translate Press PLCs create PLC data registers dynamically of sect<br>that the PLC and the MCs and the PLCs will allocate memory space for each<br>particular register in the data file is being used in the ladder logic. If the O

#### **Accessing R6 length or position registers**

Control registers are accessed as 3-word element addresses. Therefore, each register address represents three 16-bit words. Word 0 is the status word and cannot be accessed by the OIT. Word 1 indicates the length of stored data (Example: R6:2.1 or R6:2.LEN) and can be accessed by the OIT using the PLC Register Editor in OITware-200 and specifying the register address or element number in the Address field and then entering the value [1] into the Sub-Element field. Word 2 indicates position (Example: R6:2.2 or R6:2.POS) and can be accessed by the OIT using the PLC Register Editor in OITware-200 and specifying the register address or element number in the Address field and then entering the value [2] into the Sub-Element field.

#### **Accessing user-defined data files**

Access to user-defined files (File Number 10-255) is not currently available to the OIT.

Phone: 425/486-4477 · Fax: 425/486-4589 · E-mail: maple@maple-systems.com · URL: www.maple-systems.com